## **Tutorial on Modeling of Pipe Supports in CAEPIPE in line with standard Pipe Support Catalog**

This document provides guidelines for modeling mathematical supports in CAEPIPE in line with Piping Technology and Products, Inc. Support catalogue.

A similar document for modeling mathematical supports in CAEPIPE in line with LISEGA and SSG Support catalogues, developed by Skios Engineering AB, is available at the link [https://skios.se/onewebmedia/Support/FAQ-CAEPIPE/Modelling\\_Support\\_types\\_CAEPIPE.pdf](https://skios.se/onewebmedia/Support/FAQ-CAEPIPE/Modelling_Support_types_CAEPIPE.pdf)

In addition to the above, this document provides the syntax for filling the Support Attributes at 3D Plant Design Support location for transferring the Support details to CAEPIPE and CAEPIPE 3D+ through SST's dataTranslators.

The value provided under the column titled "Support Data" for each support can be directly entered to the support attribute in 3D Plant Design software when you select the option "Transfer Support without using Mapping DB" with Plant Design-to-CAEPIPE Translators, checkSTRESS, HOTclash and CAEPIPE 3D+.

On the other hand, enter the value provided under the column titled "Support Data" into the field "KPSupport" of SupportType.mdb supplied with the products given above.

For Support Data, if you use E3D/PDMS as 3D Piping Design software, then for transferring the Support Data without the use of the Mapping DB, fill the attribute ":Supcode" of ATTA/ANCI with the value provided under the column titled "Support Data" in this document corresponding to each support.

For further details about the Support Mapping, please see sections titled "Appendix D" and "Appendix E" in PD2CAEPIPE User's Manual / checkSTRESS User's Manual / HOTclash User's Manual / CAEPIPE 3D+ User's Manual.

Global Vertical axis in CAEPIPE is assumed to be "Y" in this document. In case the Global Vertical axis in CAEPIPE is "Z", then replace the letter "Y" with "Z" in Support Mapping syntax and Support Data provided in this document.

Friction coefficient is assumed to be 0.3 wherever applicable in this document. Friction coefficient can be replaced with the required value.

For details on Data Types such as Limit Stop, Restraint, Skewed Restraint, Snubber, etc., used in this document, refer to the corresponding sections in CAEPIPE Technical Reference Manual. This manual and other manuals of CAEPIPE can be downloaded from the link sstusa.com/caepipe-docs.php.

# **ADJUSTABLE PIPE SADDLE SUPPORT**

#### www.pipingtech.com/fig46

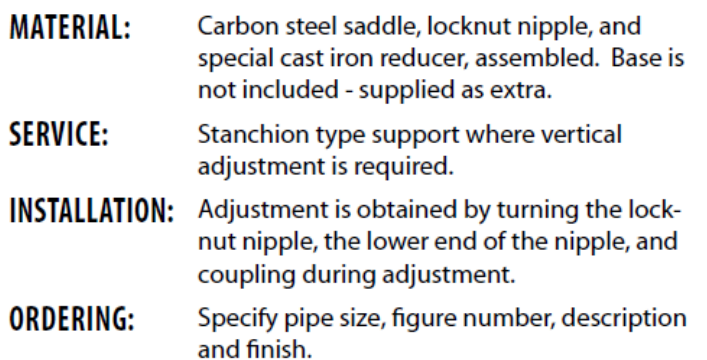

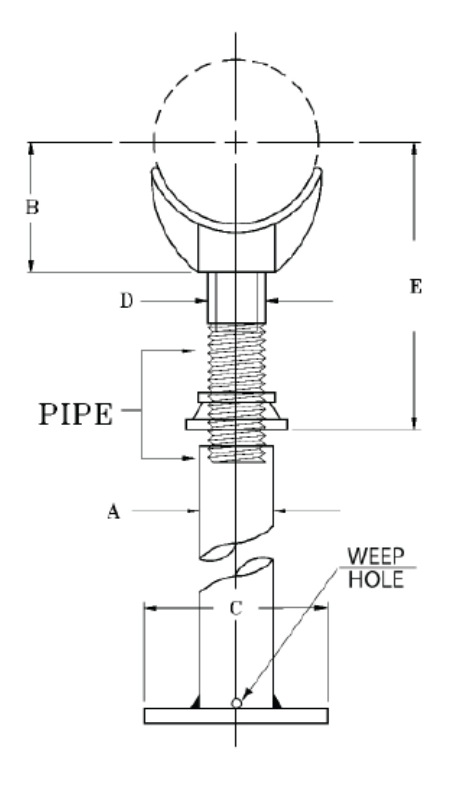

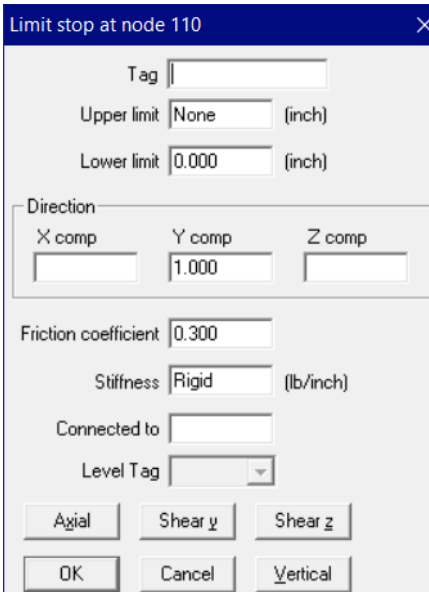

### Support Mapping Code for PD2CAEPIPE / checkSTRESS / HOTclash / CAEPIPE 3D+

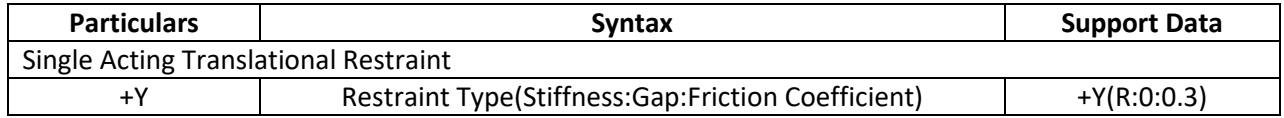

## **FIG. 46**

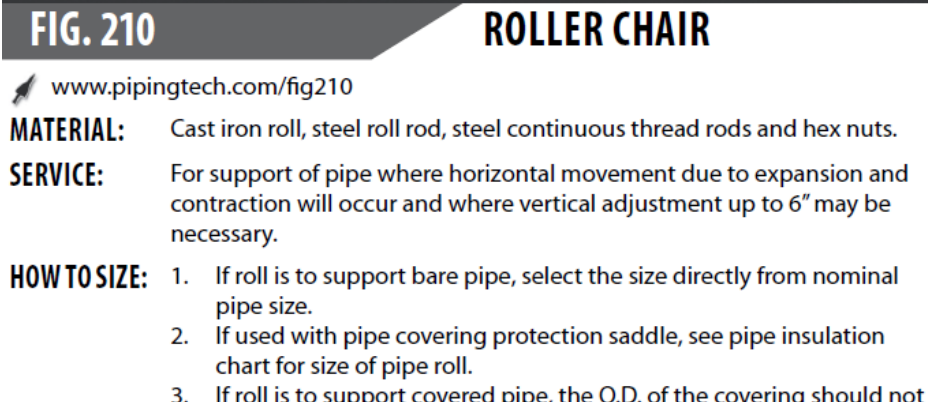

- be greater than the O.D. of the pipe for which the roll was designed.
- **ORDERING:** Specify pipe size, figure number, description and finish.

**MARK** 

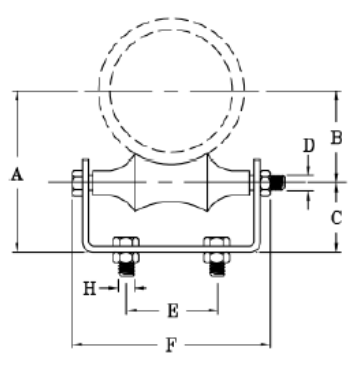

## **FIG. 215**

# **ADJUSTABLE PIPE ROLL SUPPORT**

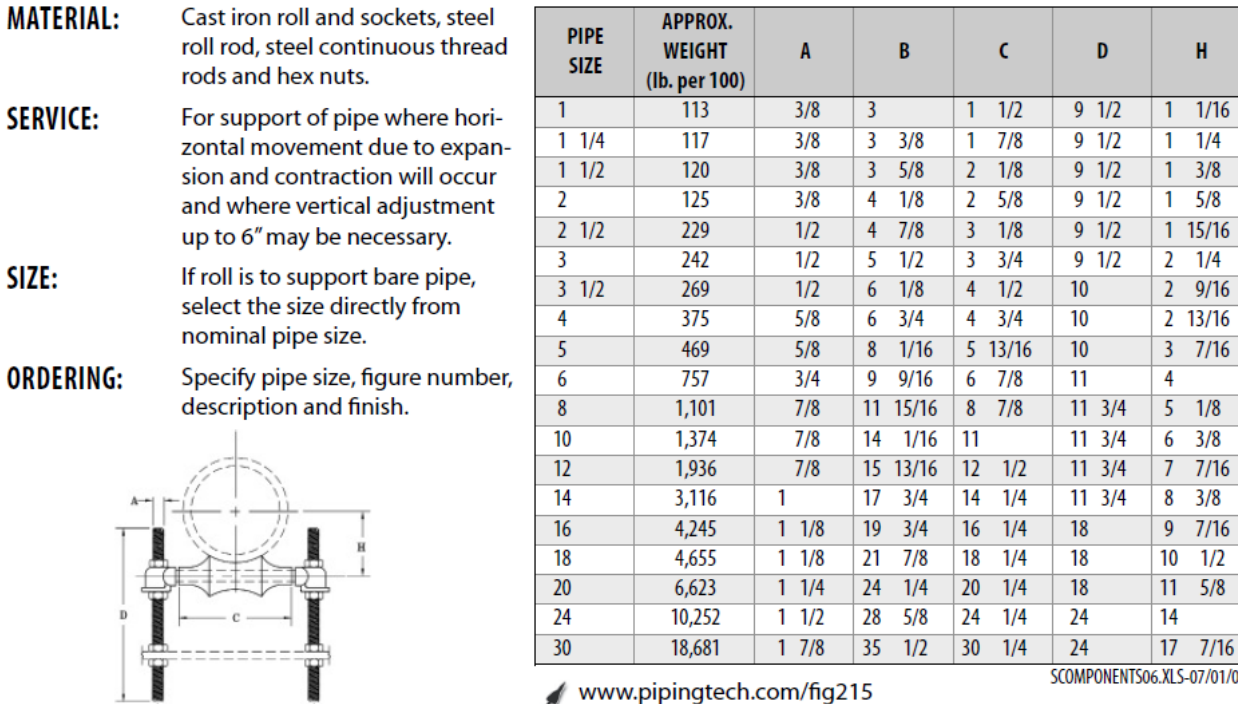

www.pipingtech.com/fig215

SCOMPONENTS06.XLS-07/01/09

 $\mathbf H$ 

 $1/4$ 

 $3/8$ 

 $\overline{5/8}$ 

 $1/4$ 

 $9/16$ 

 $7/16$ 

 $1/8$ 

 $\overline{3/8}$ 

 $7/16$ 

 $3/8$ 

 $7/16$  $1/2$ 

 $5/8$ 

 $7/16$ 

## **ROLLER STAND**

www.pipingtech.com/fig230

#### **MATERIAL:** Cast iron roll and stand

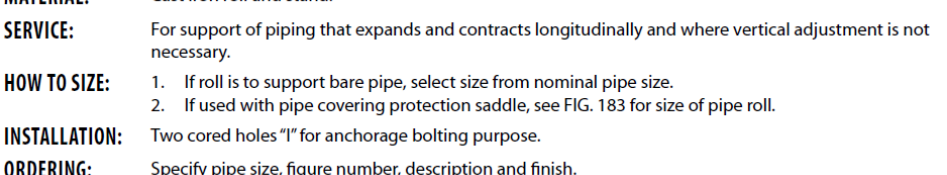

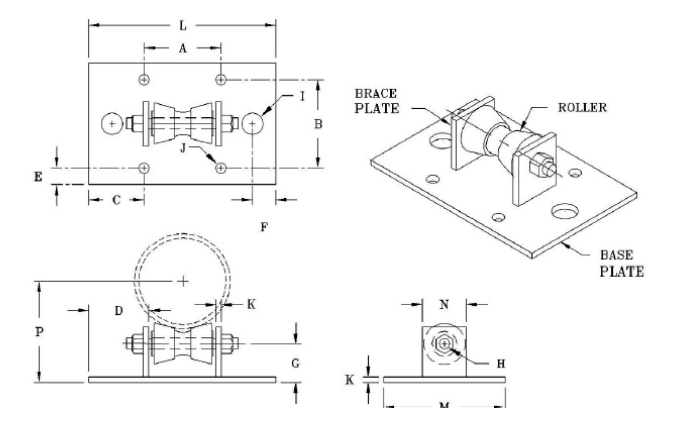

Enter the Friction coefficient as 0.0 or leave it as BLANK as the roller allows the pipe move freely axial direction.

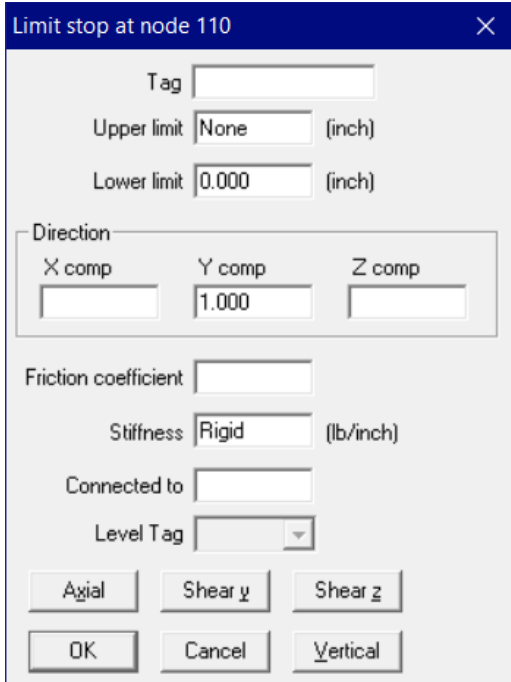

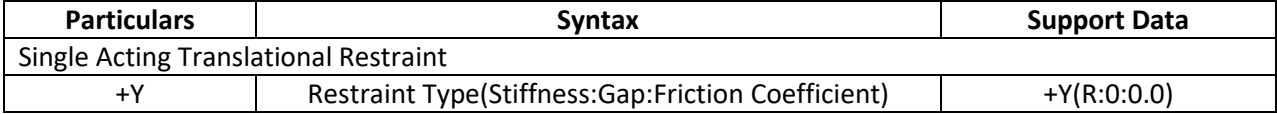

#### **ADJUSTABLE ELBOW SUPPORT**

www.pipingtech.com/fig260

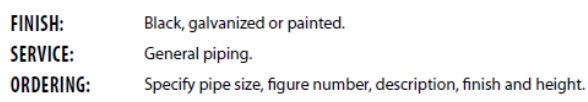

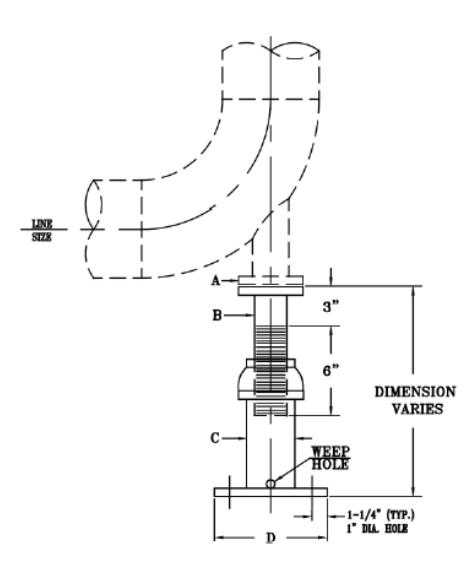

From the figure above, it is assumed that the Flanges A and B are connected using Bolts and the Plate D at the bottom of the support is fixed to structure with Bolts. Accordingly, the support is modelled as a 3-way Restraint. In case the Flanges A and B are not connected using Bolts and are free to move in upward and lateral directions then the support can be modelled as a Limit Stop with a suitable friction coefficient.

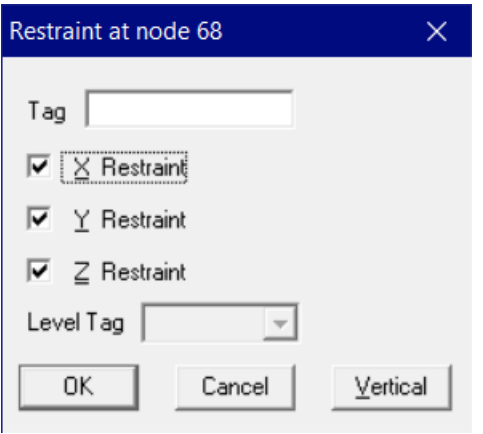

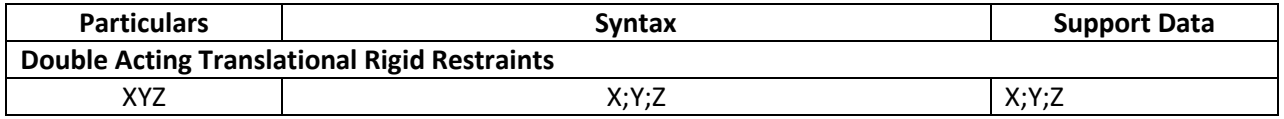

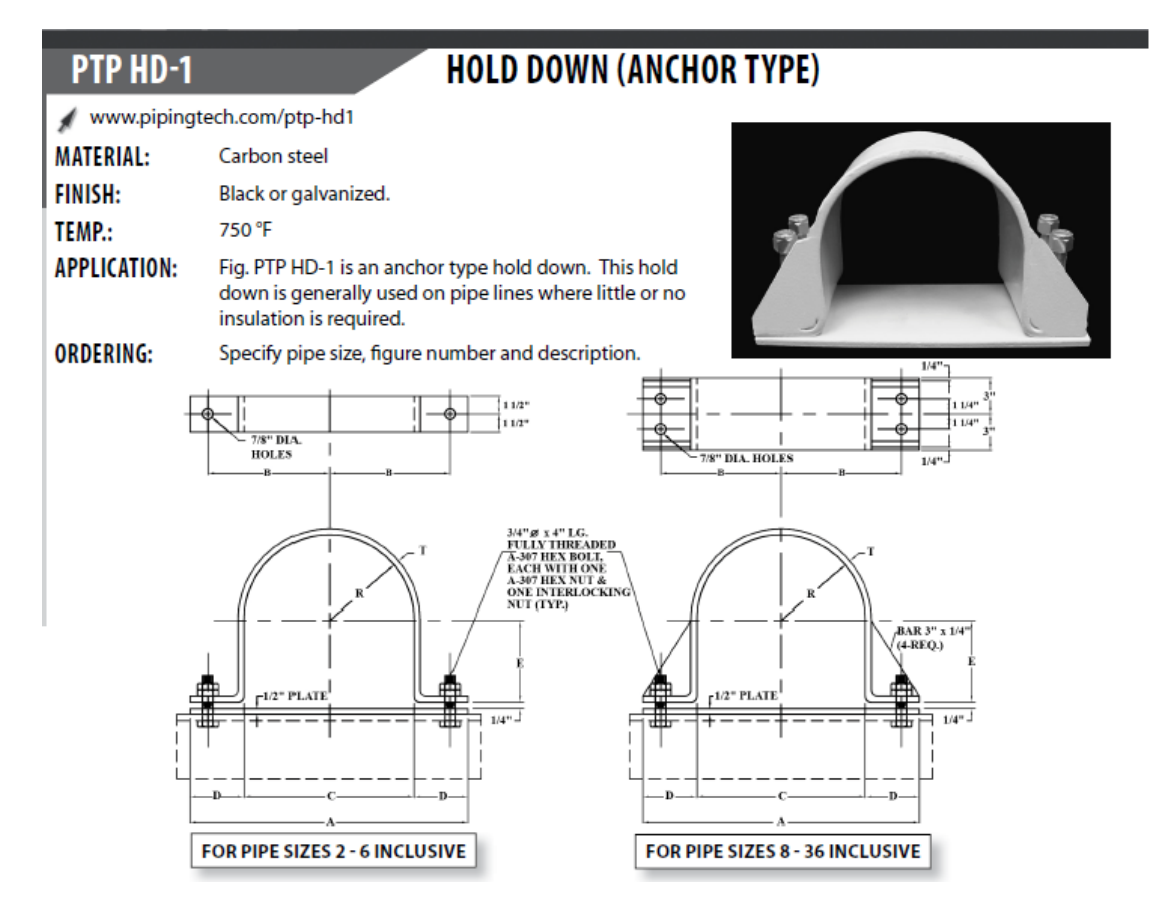

It is assumed that the support shown above does not allow the pipe to move in all three translation directions. Accordingly, this support is modelled as a 3-way Restraint.

If the piping is parallel to any of the Global axis, then use Restraint as given below.

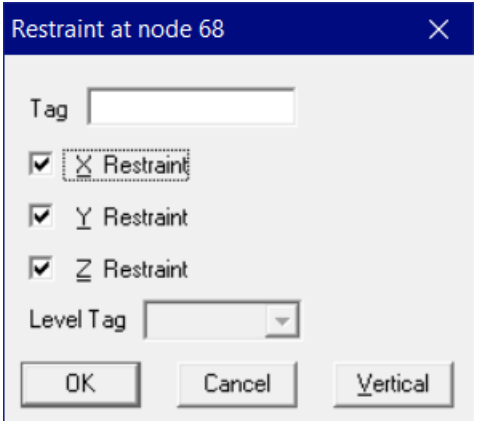

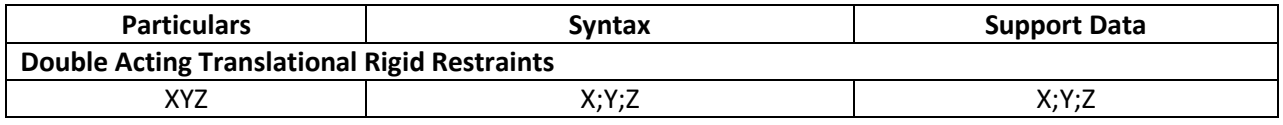

If the piping is skewed in horizontal plane or in 3D space, then use Skewed Restraint when Gap and Friction are 0 as shown below. For the snapshots provide below, the pipe is skewed in X and Z plane with Y axis as vertical.

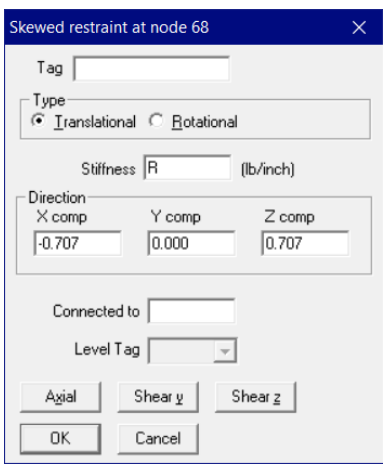

Support Mapping Code for PD2CAEPIPE / checkSTRESS / HOTclash / CAEPIPE 3D+

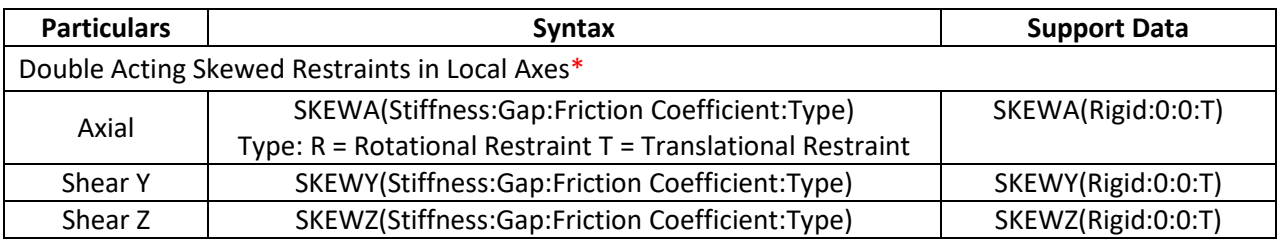

If the piping is skewed in horizontal plane or in 3D space, with Gap and Friction non-zero, then model this support as a Limit Stop as given below.

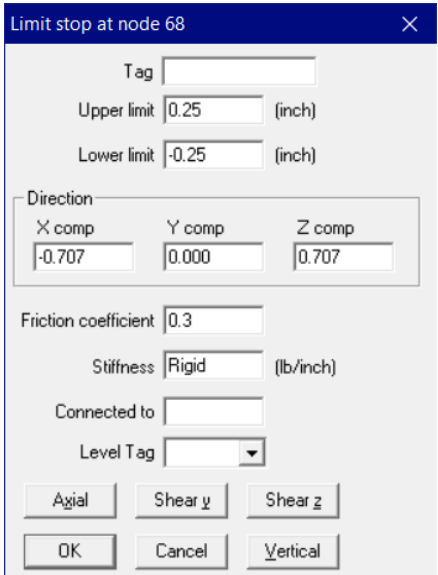

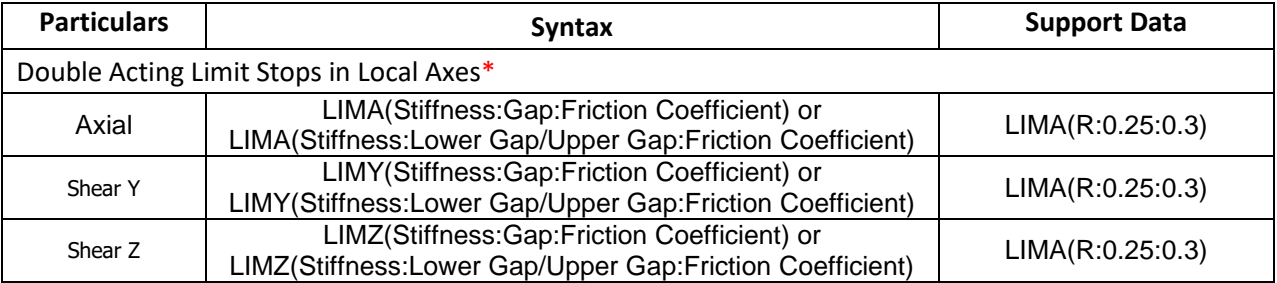

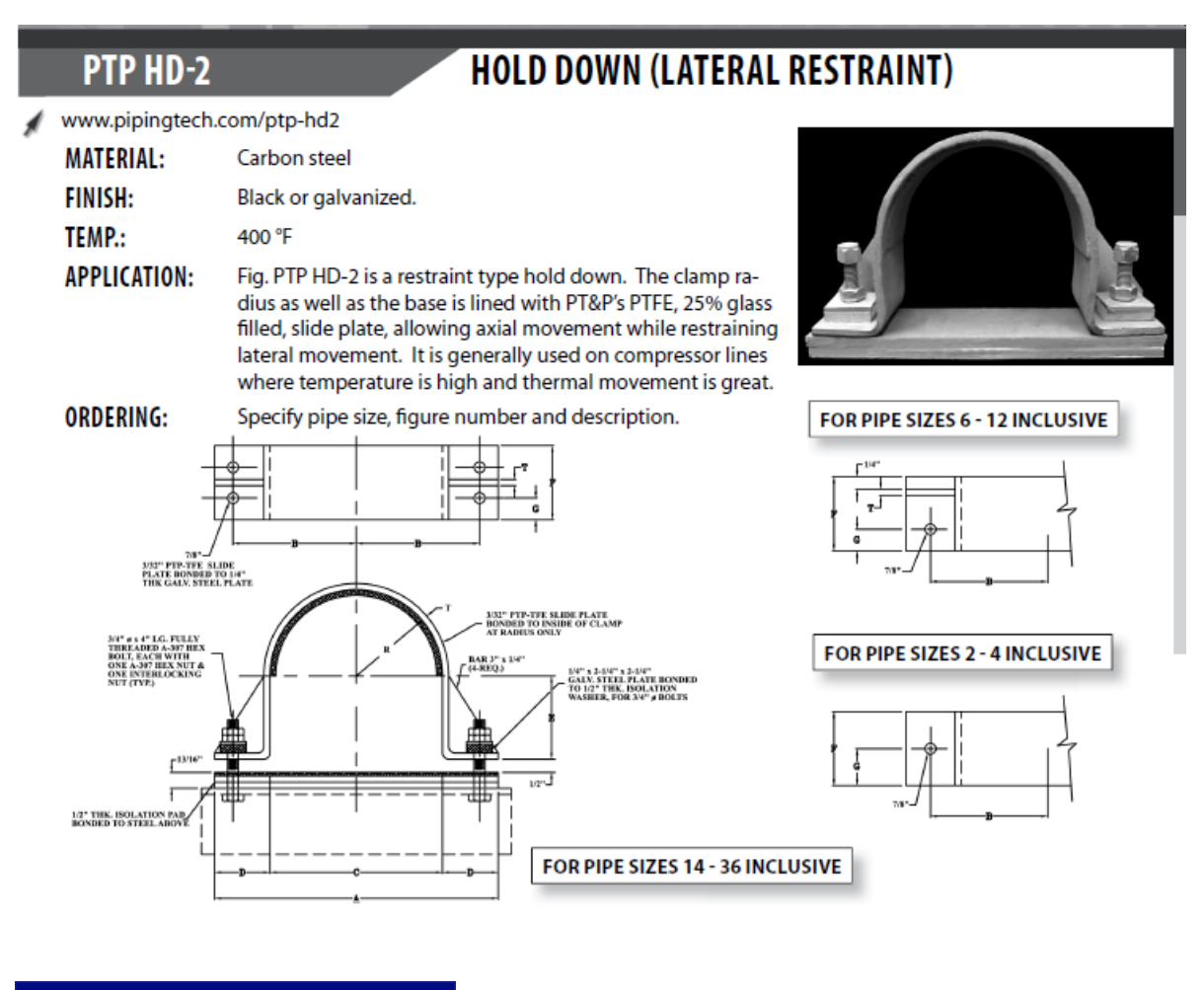

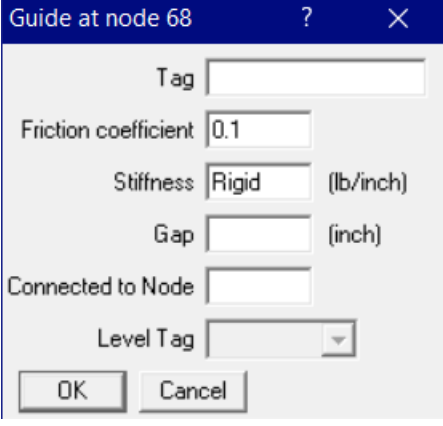

#### **Note:**

Friction coefficient is input as 0.1 as the PTFE plate reduces the friction between the support and pipe surface.

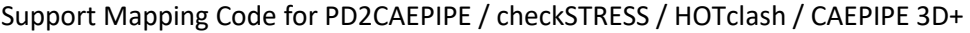

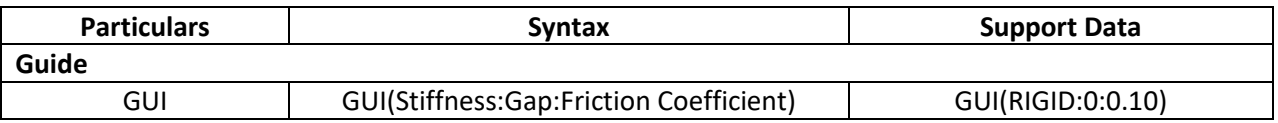

#### www.pipingtech.com/fig98

## **T-BAR WITHOUT CRADLE, WITH SLIDE PLATE**

**CRADLED NON-GUIDED SUPPORT** 

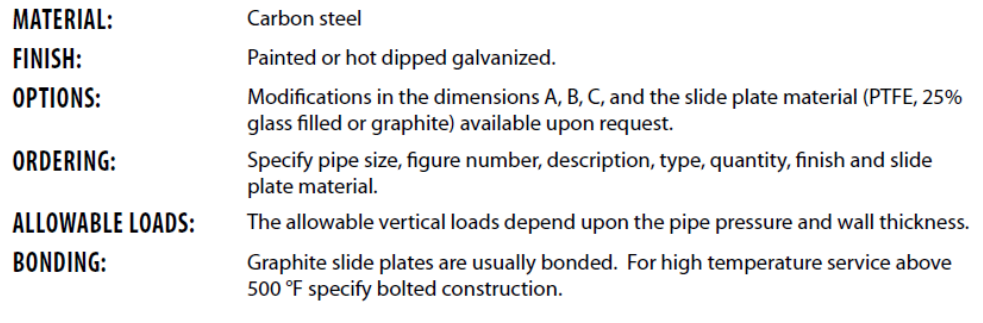

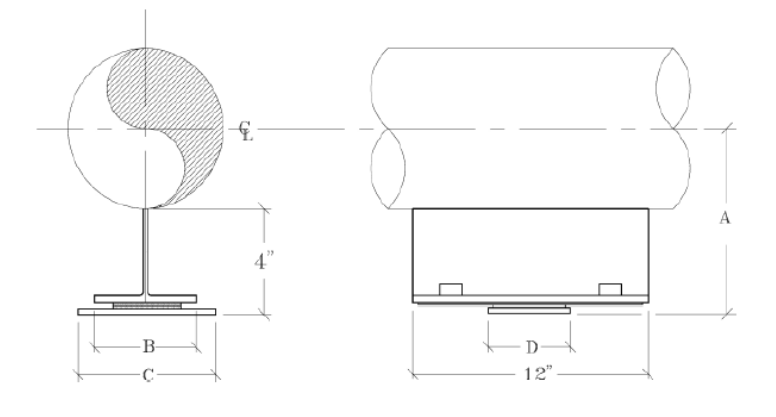

**FIG. 100** 

www.pipingtech.com/fig100

## **T-BAR CRADLE SUPPORT & STRUCTURAL ANCHOR CRADLED NON-GUIDED SUPPORT**

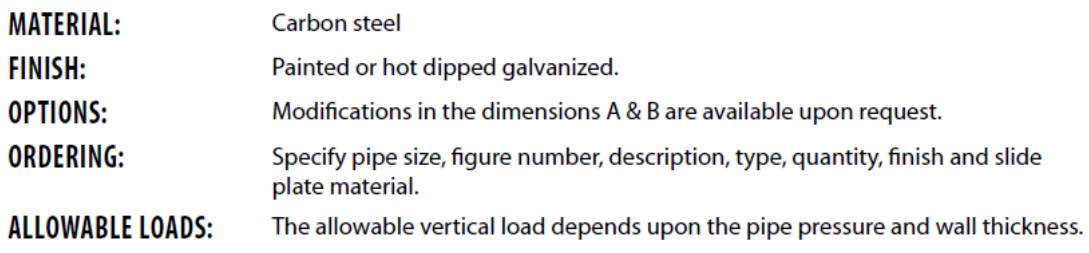

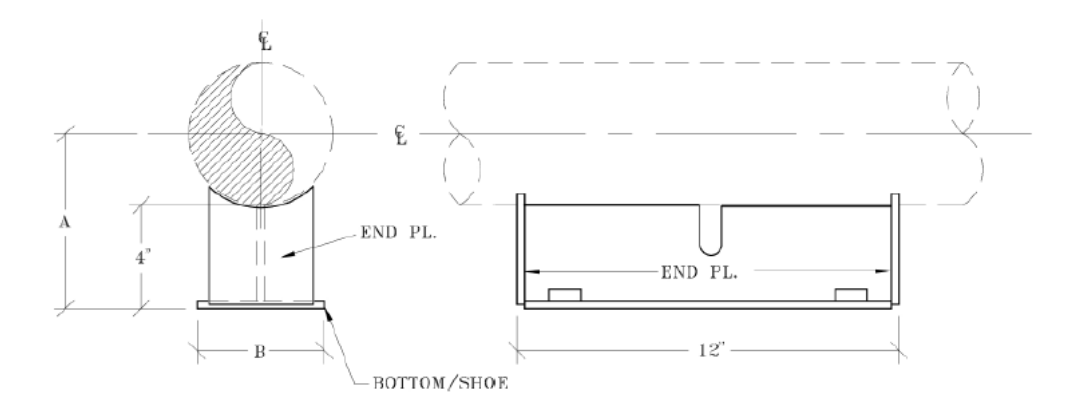

### T-BAR CRADLE SUPPORT WITH BONDED/BOLTED SLIDE PLATES **CRADLED NON-GUIDED SUPPORT**

#### www.pipingtech.com/fig200

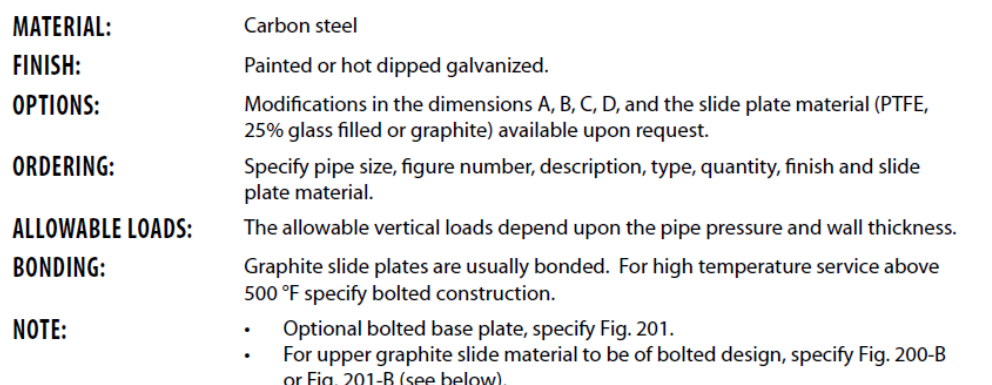

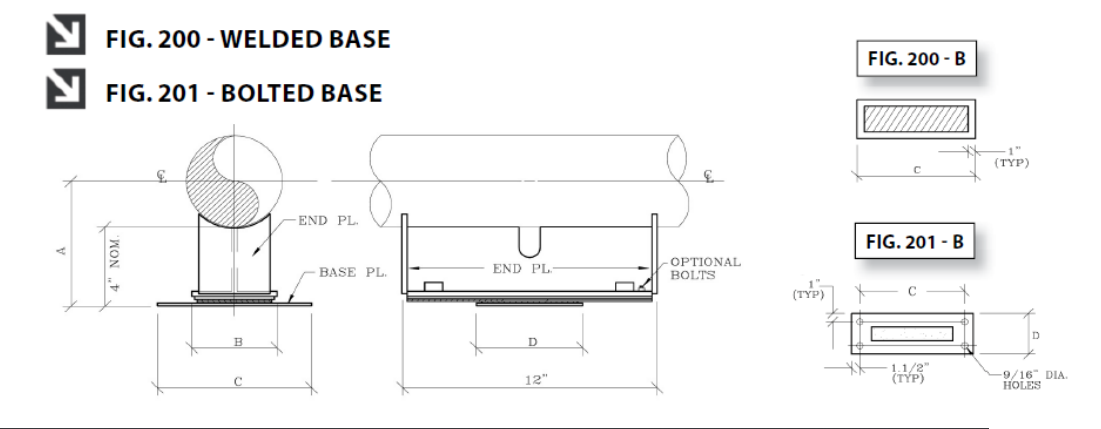

#### **FIG. 400**

#### **DOUBLE T-BAR CRADLE SUPPORT & STRUCTURAL ANCHOR CRADLED NON-GUIDED SUPPORT**

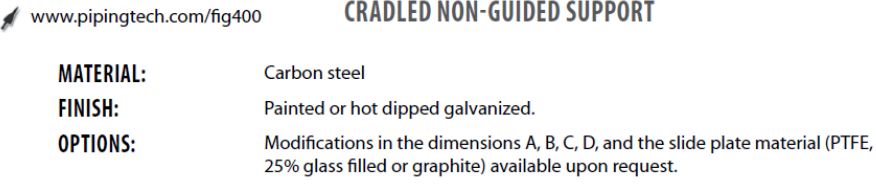

Specify pipe size, figure number, description, type, quantity, finish and slide<br>plate material. **ORDERING:** 

**ALLOWABLE LOADS:** The allowable vertical loads depend upon the pipe pressure and wall thickness.

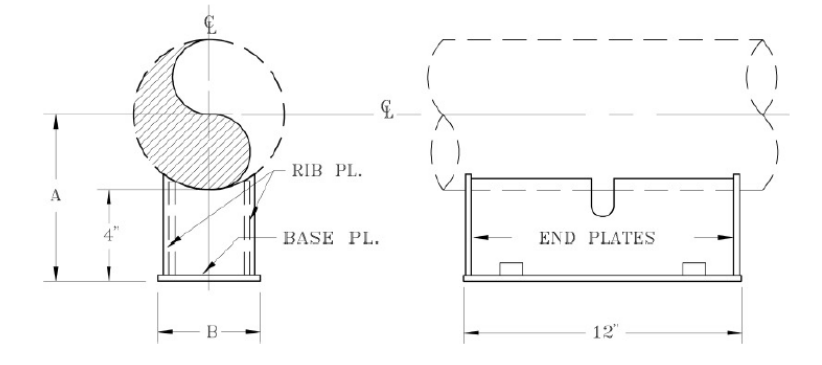

### DOUBLET-BARCRADLE SUPPORT WITH BONDED/BOLTED SLIDEP CRADLED MON-CHIDED CHODODT

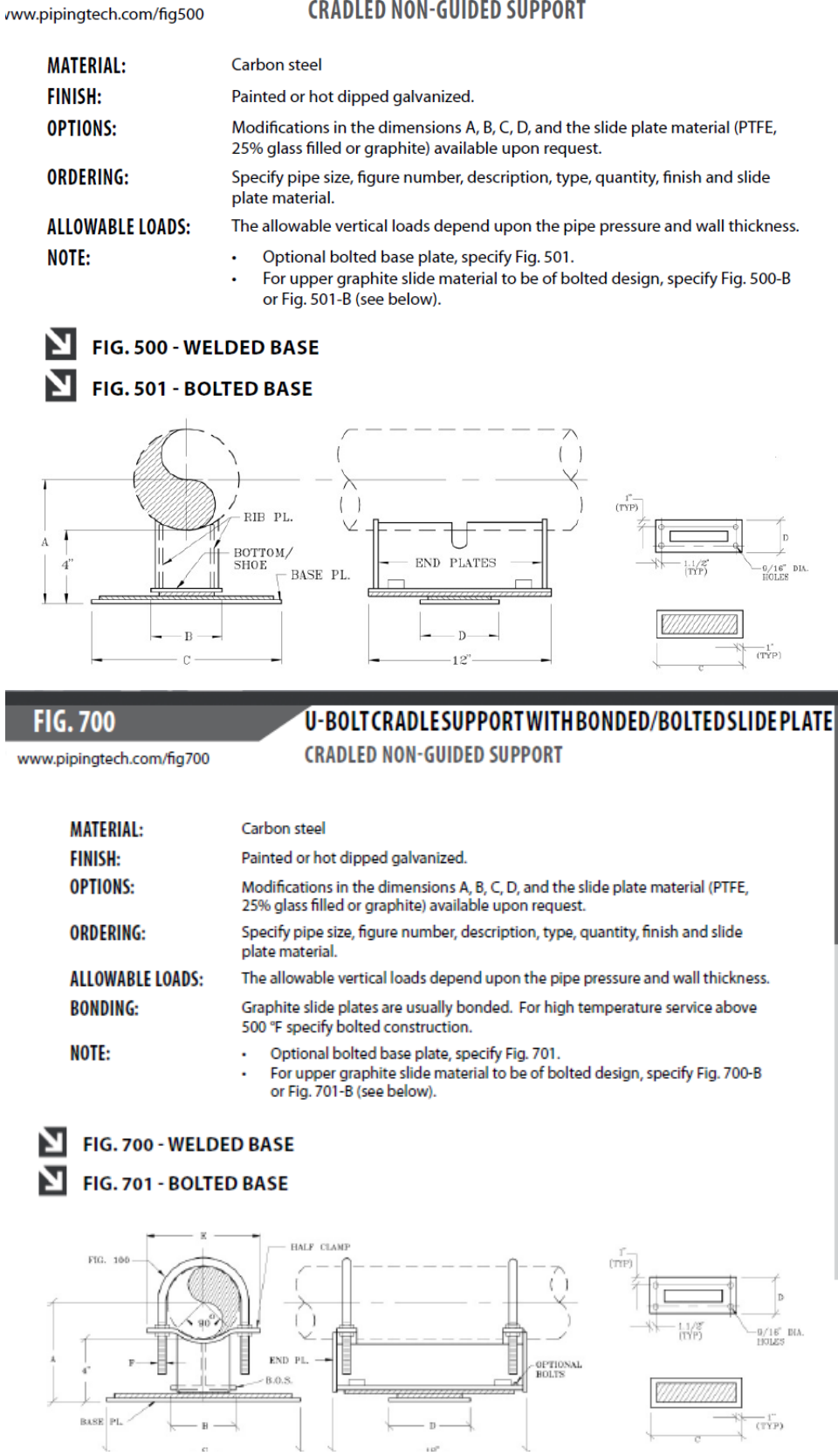

### BOLTCRADLESUPPORTWITHBONDED/BOLTEDSLIDEPLATE

www.pipingtech.com/fig900

**FIG. 900** 

**CRADLED NON-GUIDED SUPPORT** 

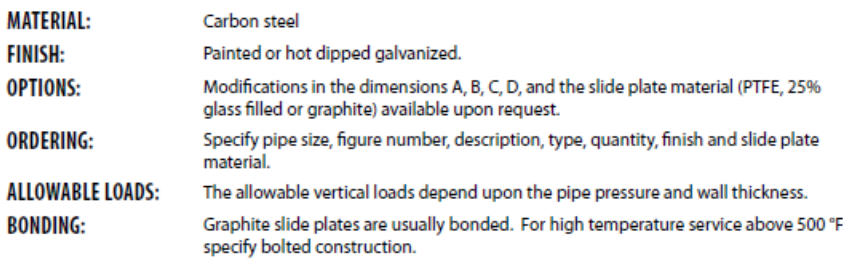

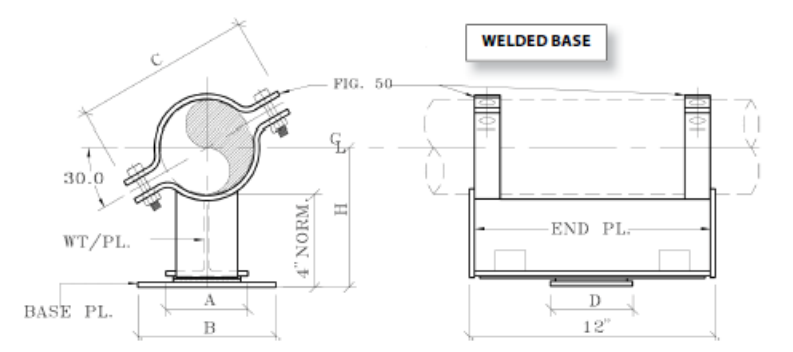

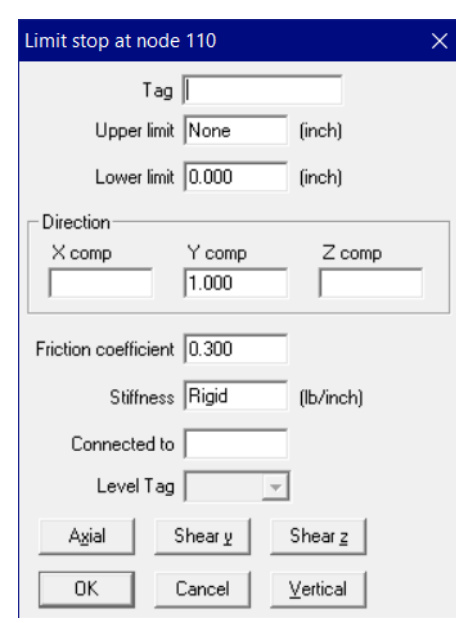

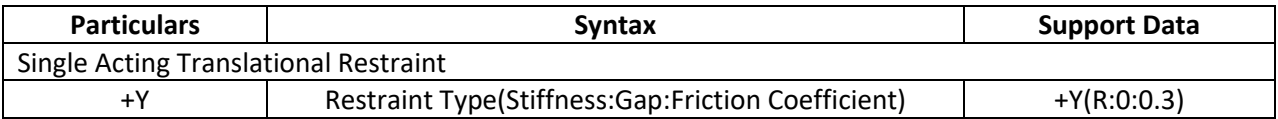

### **T-BAR CRADLE SUPPORT WITH GUIDE & SLIDE PLATES CRADLED GUIDED SUPPORT**

#### www.pipingtech.com/fig300

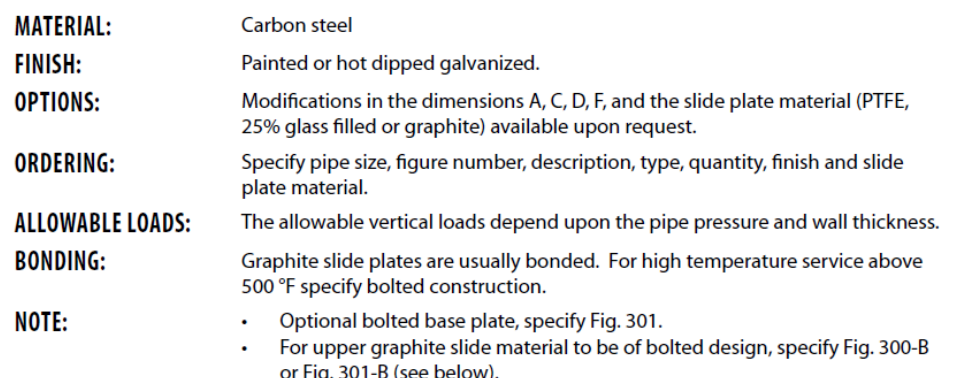

### FIG. 300 - WELDED BASE

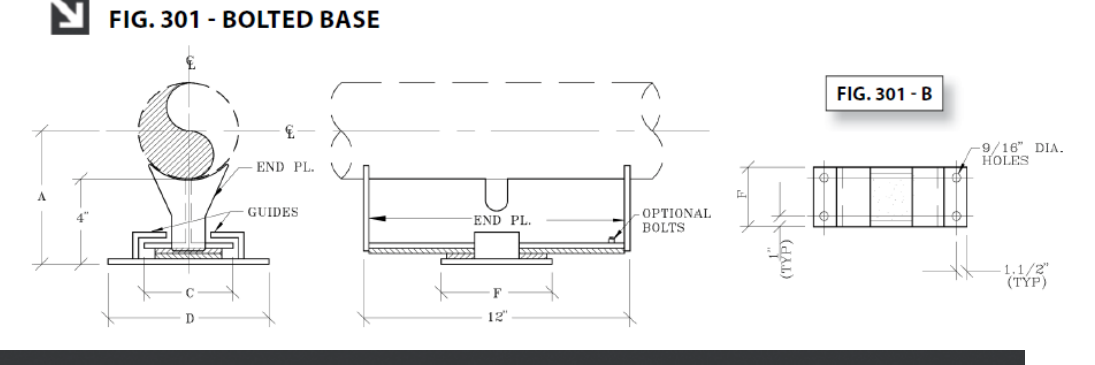

**FIG. 600** 

м

### DOUBLET-BARCRADLESUPPORTWITH GUIDE & SLIDE PLATE **CRADLED GUIDED SUPPORT**

Modifications in the dimensions A, B, C, D, and the slide plate material (PTFE, 25% glass filled or

Specify pipe size, figure number, description, type, quantity, finish and slide plate material.

Graphite slide plates are usually bonded. For high temperature service above 500 °F specify

For upper graphite slide material to be of bolted design, specify Fig. 600-B or Fig. 601-B (see

The allowable vertical loads depend upon the pipe pressure and wall thickness.

www.pipingtech.com/fig600

**MATERIAL:** Carbon steel

**FINISH: OPTIONS:** 

**ORDERING: ALLOWABLE LOADS: BONDING:** 

NOTE:

below). FIG. 600 - WELDED BASE

Painted or hot dipped galvanized.

graphite) available upon request.

Optional bolted base plate, specify Fig. 601.

bolted construction.

#### M FIG. 601 - BOLTED BASE

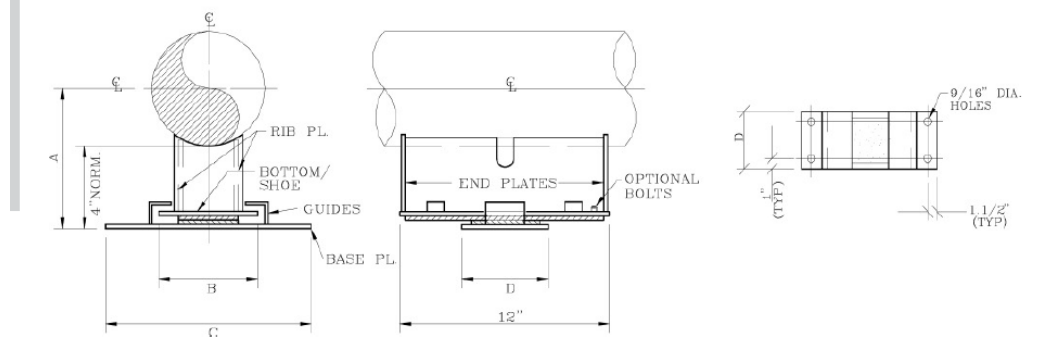

#### www.pipingtech.com/fig800

### **U-BOLT CRADLE SUPPORT WITH GUIDE & SLIDE PLATE**

**CRADLED GUIDED SUPPORT** 

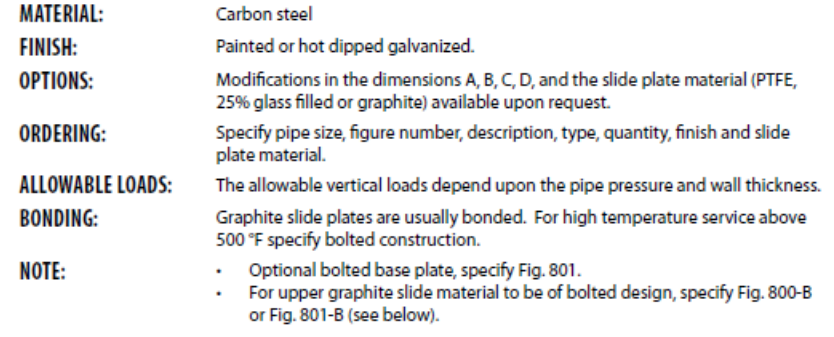

#### FIG. 800 - WELDED BASE Σ FIG. 801 - BOLTED BASE

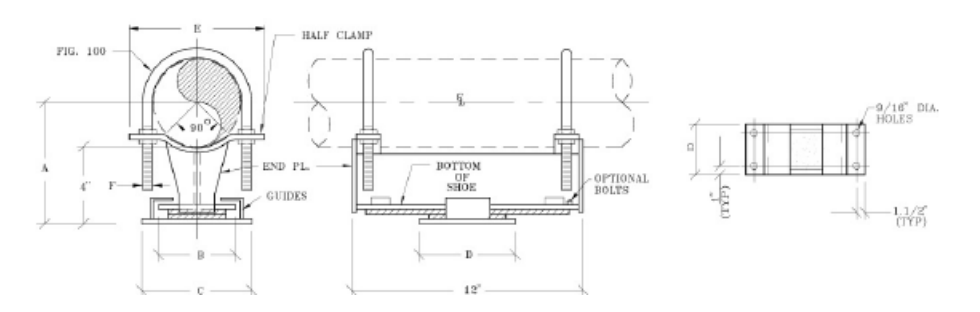

### **FIG. 1100**

www.pipingtech.com/fig1100

WT/PL

 $\ensuremath{\textsc{base}}$  PL

#### **BOLT CRADLE SUPPORT WITH GUIDE & SLIDE PLATE CRADLED GUIDED SUPPORT**

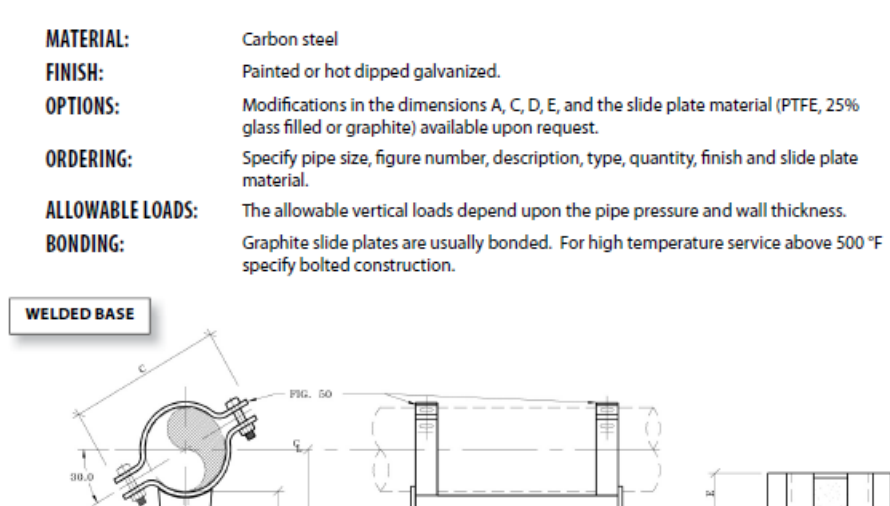

 $END$   $PL$ 

 $x \rightarrow$ 

 $12^\circ$ 

 $\overline{a}$ 

¤ OPTIONAL BASE PLATE

L'NORM.

www.pipingtech.com/fig1200

## **BOLT CRADLE SUPPORT WITH GUIDE & SLIDE PLATE**

**CRADLED GUIDED SUPPORT** 

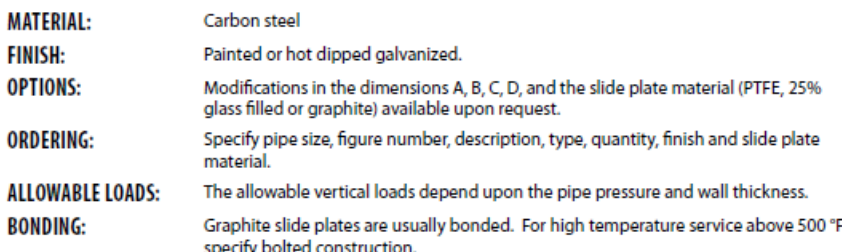

#### **BOLTED BASE**

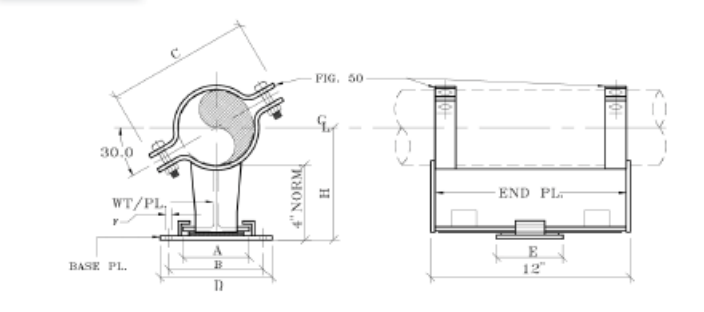

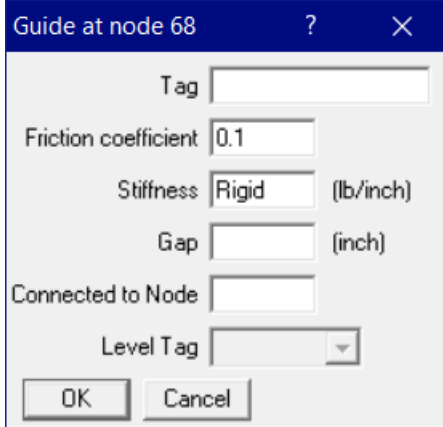

#### **Note:**

Friction coefficient is input as 0.1 as the PTFE plate reduces the friction between the support and pipe surface. If PTFE plate is not used in the support then change the friction coefficient to a higher value to account for the friction between the support and the structure.

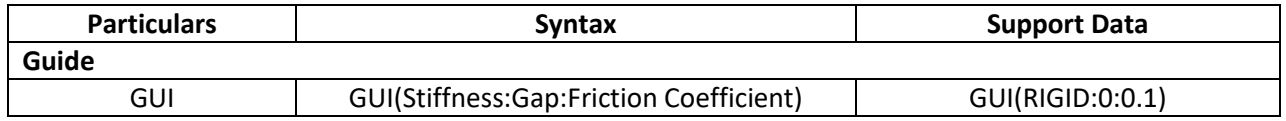

### FIG 510AD SHORT STRUT & 511AD ADJUSTABLE STRUT HYDRAULIC SNUBBERS

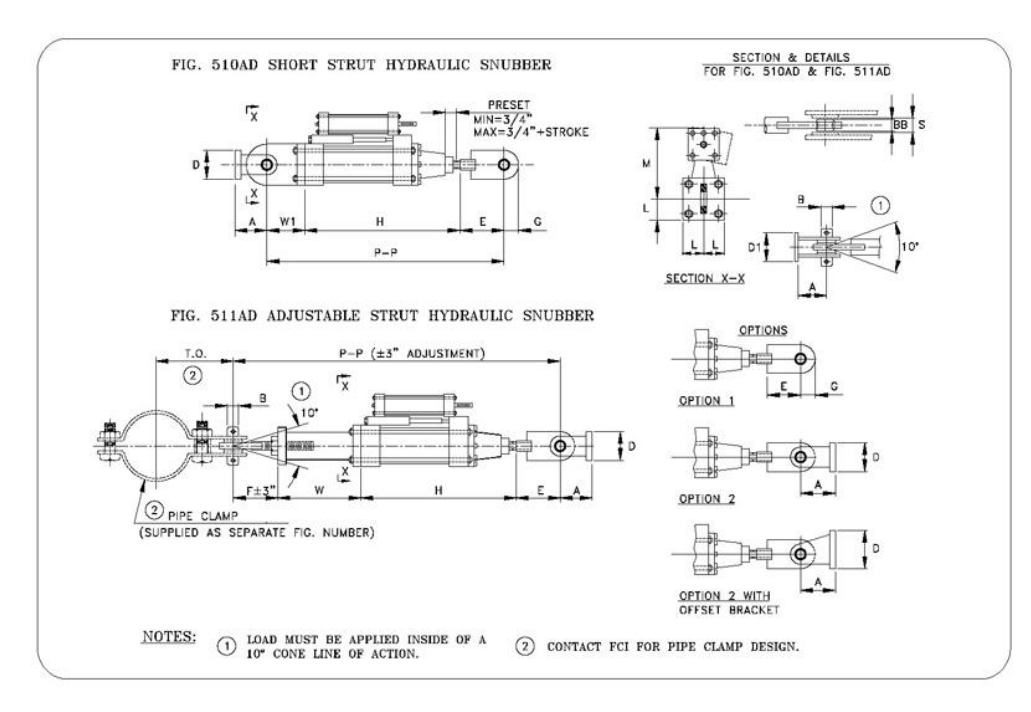

#### **Application:**

For use on piping systems or equipment when unrestrained thermal movement must be allowed, but which must be restrained during impulsive or cyclic disturbance. The unit is not effective against low amplitude, high frequency movement. The preferred usage with standard settings is to prevent destructive results due to earthquakes, flow transients, or wind load. Special settings are available to absorb the continuous thrust resulting from safety valve blow-off or pipe rupture.

### FIG. 550 & 555

## **VIBRATION CONTROL & SWAY BRACE**

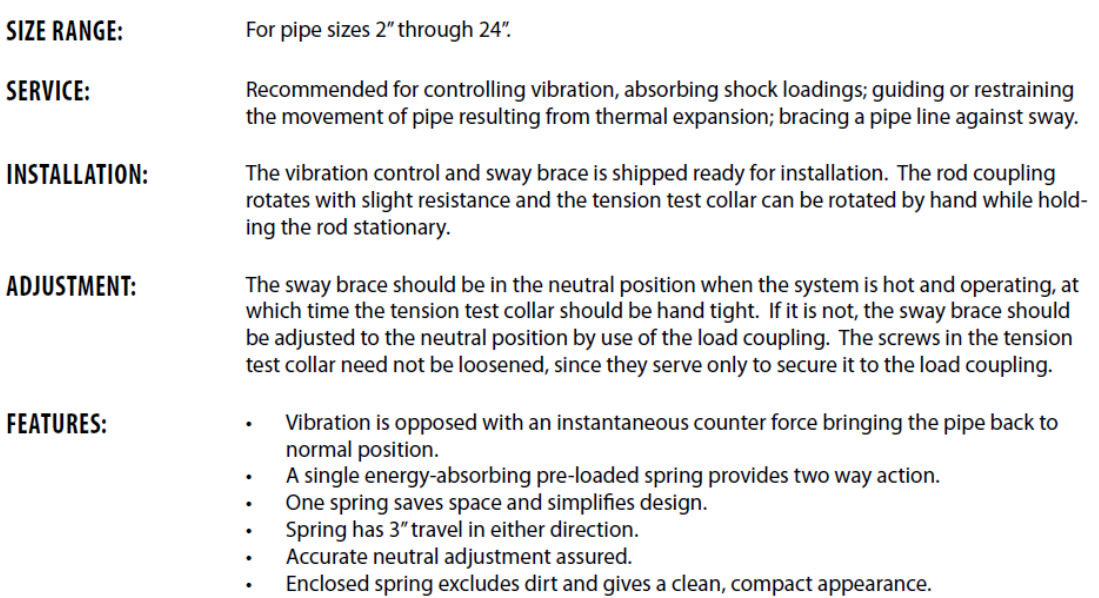

## **SWAY STRUTS**

A sway strut is a device used to restrain movement of piping in one direction while providing for movement due to thermal expansion or contraction in another direction.

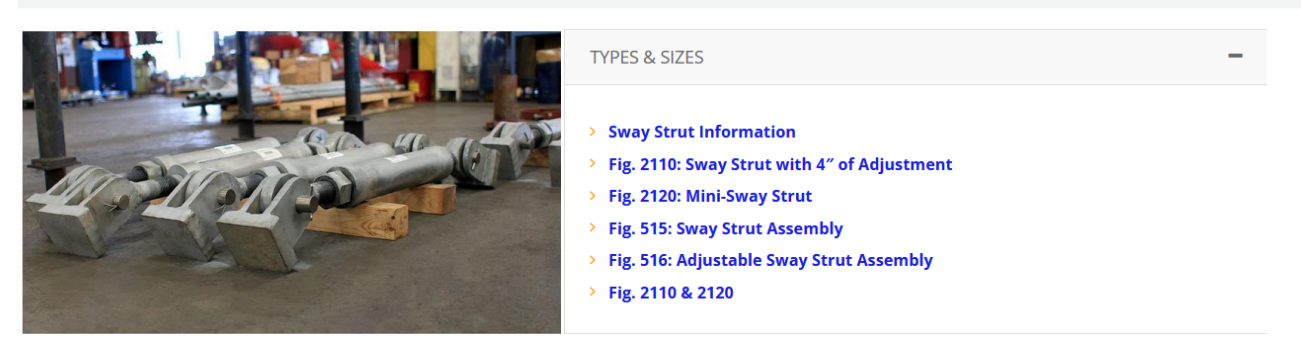

Use Snubber data in CAEPIPE to model the Snubber as shown above. Enter the direction based on direction of the Snubber.

If the piping is parallel to Global Z axis, with Snubber is in Global X, then define the Snubber as shown below.

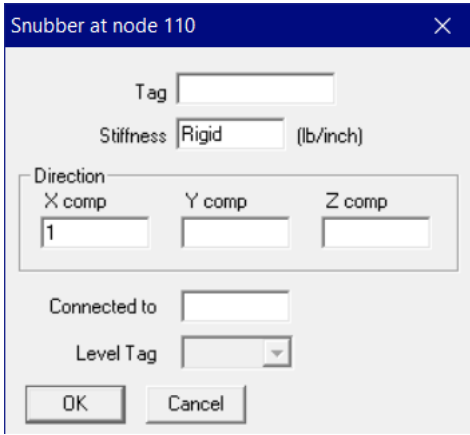

Support Mapping Code for PD2CAEPIPE / checkSTRESS / HOTclash / CAEPIPE 3D+

Depending on the direction of the snubber, input the Support Data as shown below.

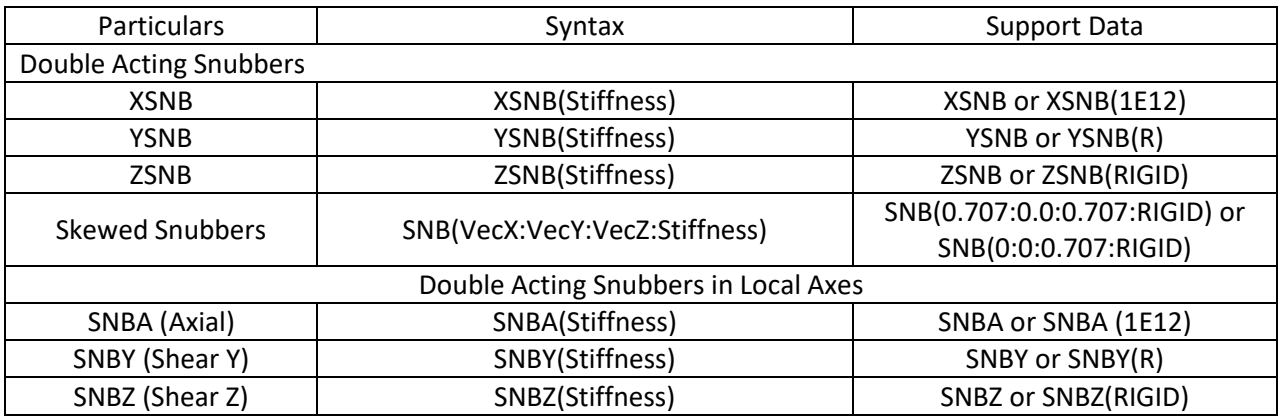

## **Hangers**

### FIG. PTP-1 - TYPES A, B, & C - SHORT VARIABLE SPRINGS

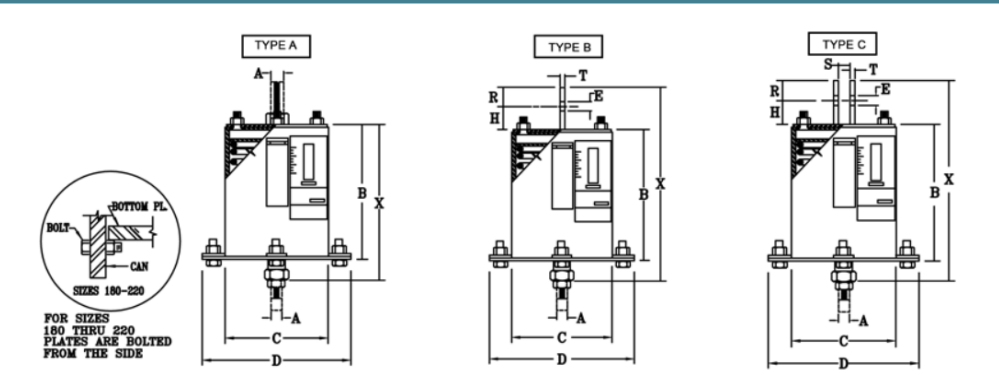

#### FIG. PTP-1 - TYPES D, E, & F - SHORT VARIABLE SPRINGS

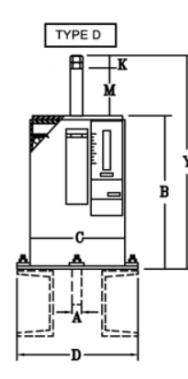

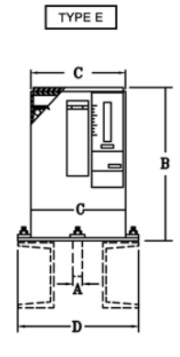

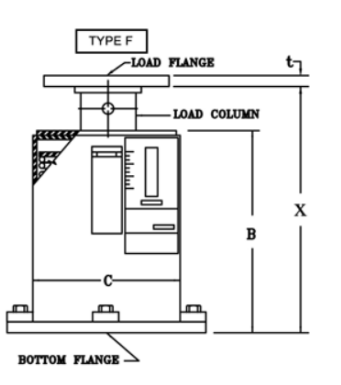

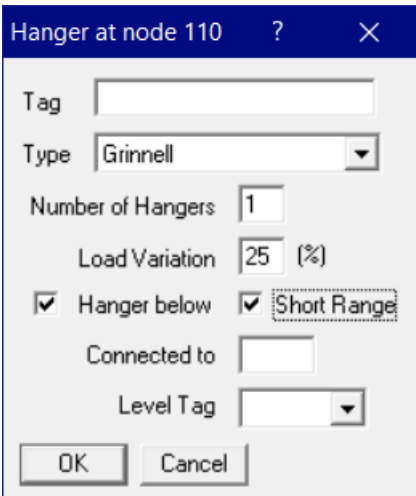

#### **Note:**

Turning ON the option "Hanger below" will show the Hanger Graphical Symbol below the Pipe in CAEPIPE without any changes to the mathematical model.

Support Mapping Code for PD2CAEPIPE / checkSTRESS / HOTclash / CAEPIPE 3D+

| <b>Particulars</b>    | <b>Syntax</b>                                   | <b>Support Data</b>       |
|-----------------------|-------------------------------------------------|---------------------------|
| <b>Spring Hangers</b> |                                                 |                           |
| Hanger                | Hanger(Type:No.of Hangers:All.Travel Limit:Load | Hanger(Grinnell: 1: 25:1) |

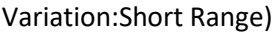

#### FIG. PTP-1 - TYPE G - SHORT VARIABLE SPRINGS

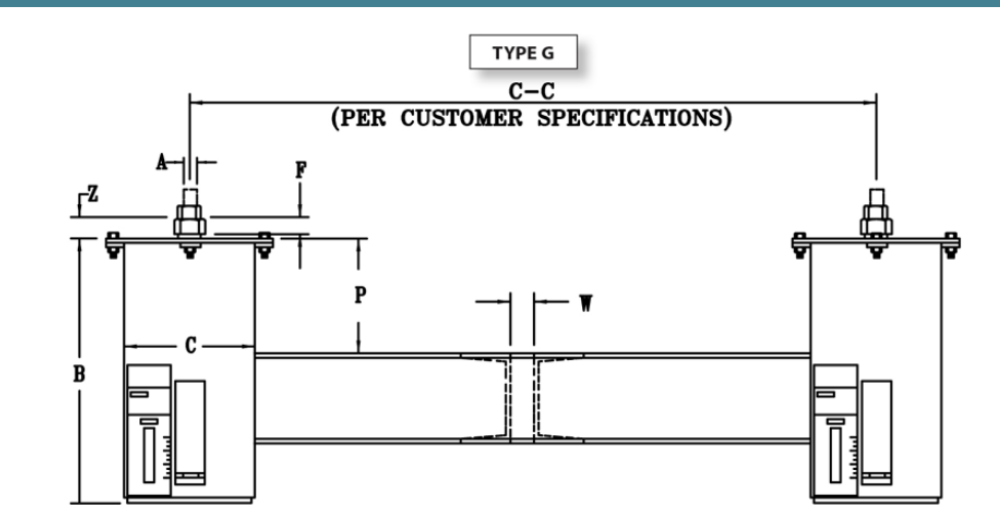

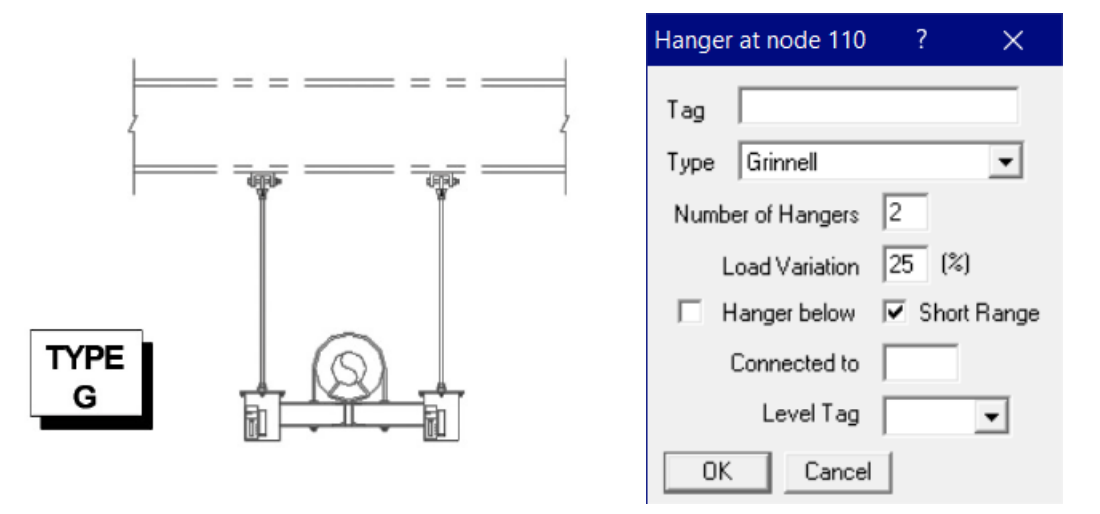

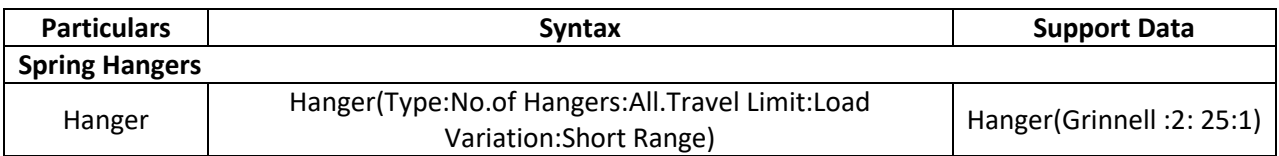

#### FIG. PTP-2 - TYPES A, B, & C - STANDARD VARIABLE SPRINGS

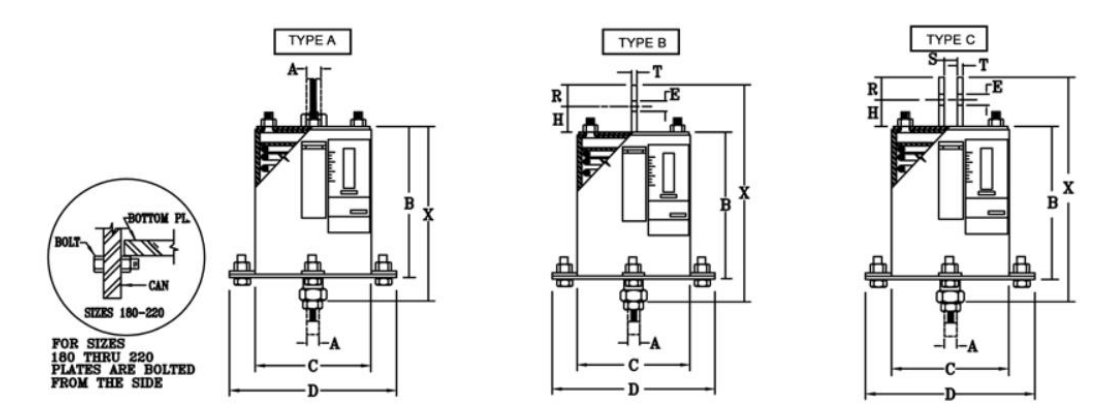

#### FIG. PTP-2 - TYPES D, E, & F - STANDARD VARIABLE SPRINGS

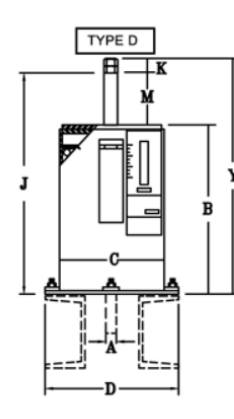

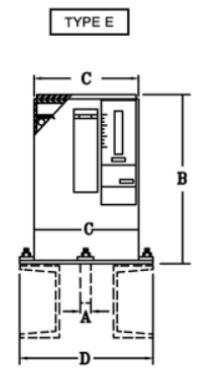

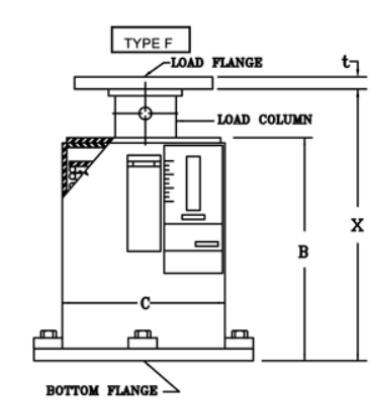

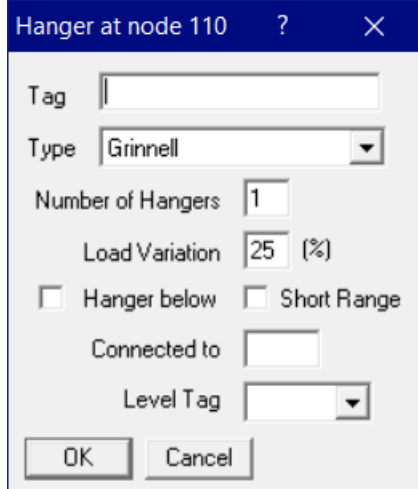

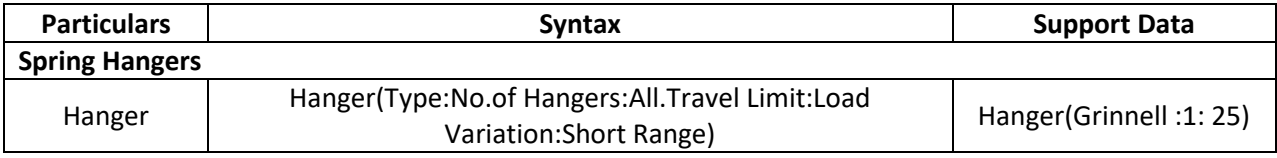

#### FIG. PTP-2 - TYPE G - STANDARD VARIABLE SPRINGS

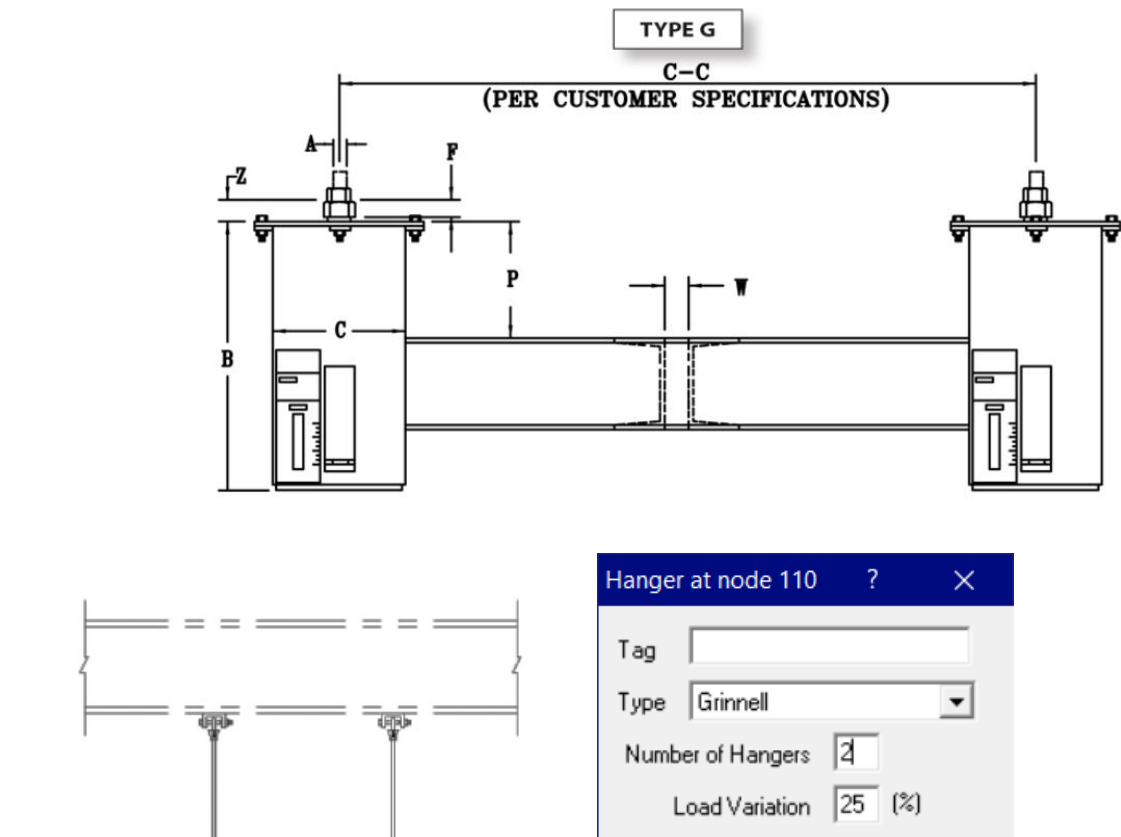

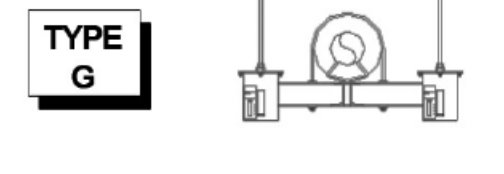

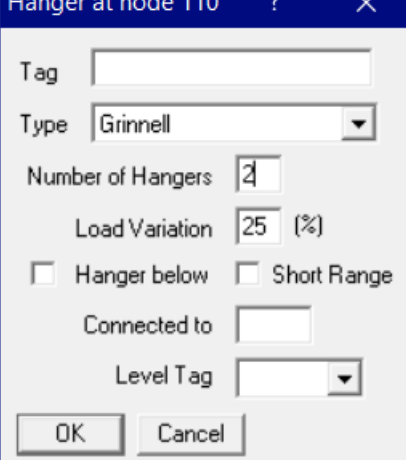

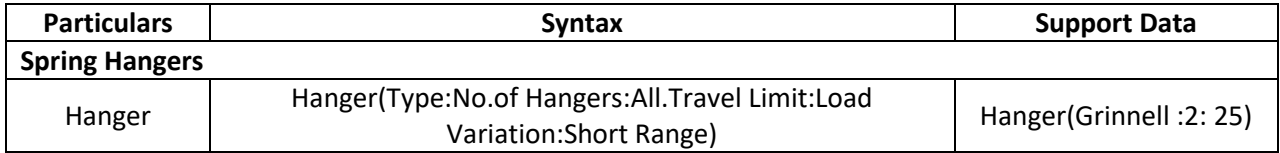

# **CONSTANT SPRING SUPPORTS**

Constants use a spring coil (or series of coils) to accommodate pipe movement from the initial (installed) condition to the final (operating) condition of the piping system. For all constant spring supports there is no difference in load and the supported load will remain uniform throughout the deflection cycle.

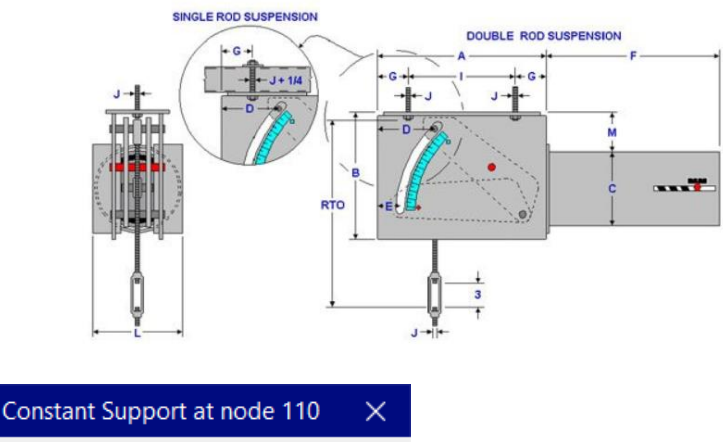

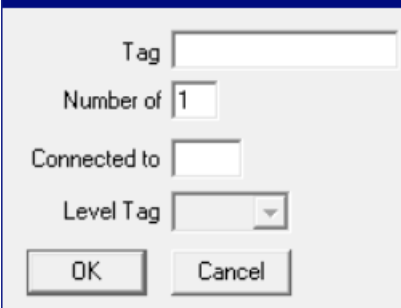

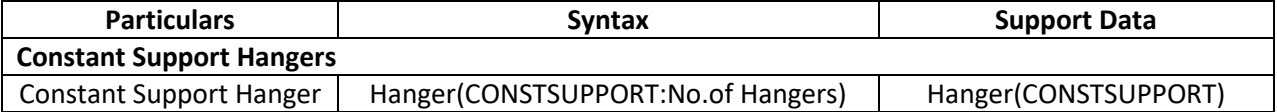